# Activate Travel & Surf card

For use by: Employees Version: 0.1 Date: 03-07-2012 Owner: SSC ICT

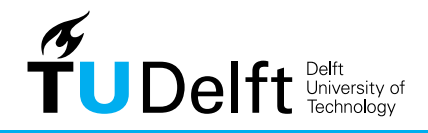

**Challenge the future** 

### Activate Travel & Surf card

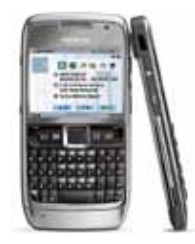

Please notice: If you took out your subscription before 15 December 2011 then you have to apply the Travel & Surf service at the Service Desk with the apply form. More information: www.tudelft.nl/mobieletelefonie -> T-mobile diensten

Subscriptions took after 15 December 2011, Travel & Surf is already activated. You can follow the instructions below.

## 1 Introduction

The Travel & Surf service allows you to use internet for a day or a week abroad at reasonable rates, via a daily or a weekly pass. In this manual you will find all the options and costs and information how to activate the card.

### 2 Options and costs

Within the EU countries inclusive Switzerland, Norway and Iceland you can choose from two daily passes or a weekly pass. The weekly pass even gives you unrestricted access to internet. Daily passes and weekly passes are available for zones 2 and 3.

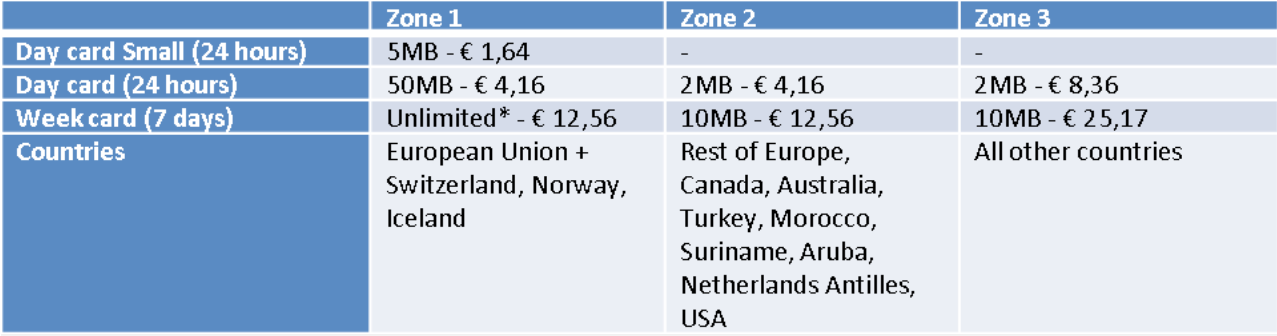

\* After using 100MB your internet speed changes to 64 Kbps (max.). All Prices Exclude VAT

### 3. How to purchase a Travel & Surf card

#### **Via Internet browser**

- 1. Abroad start the internet browser. The Travel & Surf site will appear automatically.
- 2. Select the desired card.
- 3. Confirm the purchase and you can access the Internet or email.

Additionally, T-Mobile automatically sends a free SMS with a link to the Travel & Surf Site on arrival abroad or if the smartphone or laptop connects to the Internet.

#### **Via Mobile App**

Employees with an iPhone or Android phone can download the Travel & Surf app. iPhone: http://itunes.apple.com/nl/app/t-mobile-travel-surf/id448153548?mt=8 Android: https://play.google.com/store/apps/details?id=de.telekom.as.roamingmanager.nl

#### **SMS short code**

- 1. It's also possible to order a Travel&Surf card by SMS.
- 2. Send one of the short codes below tot 1401.
- 3. After your confirmation you can directly use the Internet.
- To check the status of your Travel&Surf card send "status" to 1401.

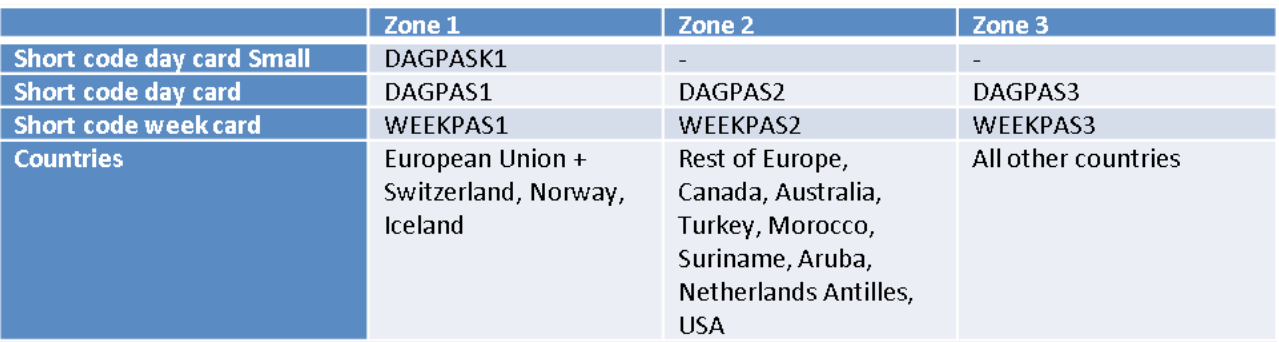